# **Struts Code Pieces – LazyValidatorForm**

This tutorial explains the usage of the form bean LazyValidatorForm using a small example application.

# **Generals**

#### **Author**:

Sascha Wolski Sebastian Hennebrueder <http://www.laliluna.de/tutorials.html> Tutorials for Struts, EJB, xdoclet, JSF, JSP and eclipse.

# **Date**:

February, 8<sup>th</sup> 2005

#### **Development Tools** Eclipse 3.x

### **Dependencies**

Struts 1.1 Jboss, Tomcat, Jetty etc PDF download:<http://www.laliluna.de/download/struts-lazyvalidator-form-tutorial-en.pdf> Source download:<http://www.laliluna.de/download/struts-lazyvalidator-form-tutorial-source.zip>

# **Table of Content**

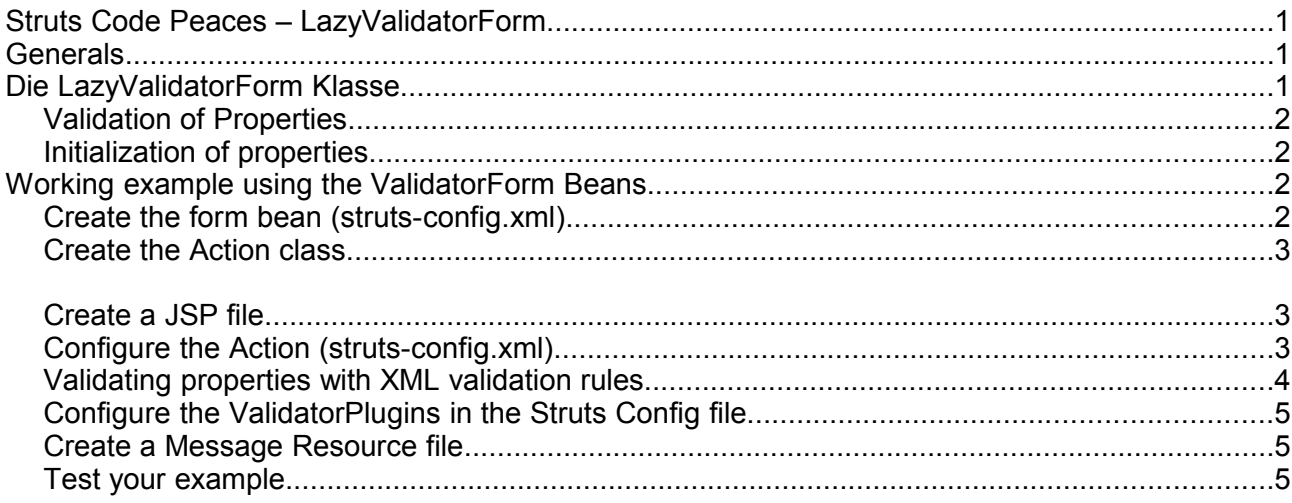

# **Die LazyValidatorForm Klasse**

The LazyValidatorForm is a dynamic variant of the form bean. It does not need a java class implementation but is created dynamically by Struts. You configure the form bean in the Struts config file.

The special advantage of this form bean is that you do not have to specify any properties. The properties are created dynamically once a form is posted.

Example of a LazyValidatorForm form bean declaration:

```
<form-beans>
     <form-bean name="exampleForm"
type="org.apache.struts.validator.LazyValidatorForm" />
</form-beans>
```
The Form Bean can be used in an Action. Below you can see an example ActionMapping.

Example:

```
<action attribute="exampleForm"
        input="/form/example.jsp"
        name="exampleForm"
        path="/example"
        scope="request"
         type="my.package.ExampleAction" />
```
# **Validation of Properties**

The form bean LazyValidatorForm uses the Struts validation capabilities using validation rules defined in XML files. Struts offers a wide choice of rules, you can all find in the file validatorrules.xml.

You configure the rules for each property of a FormBean. These validations have to be written in the XML file (validation.xml)

Example validation file validation.xml:

```
<form-validation>
  <formset>
         <!-- validation mapping für example form -->
         <form name="exampleForm">
             <field 
                    property="name"
                  depends="required, minlength">
                    <arg0 key="exampleForm.name" />
                    <arg1 key="${var:minlength}" resource="false" />
                            <var>
                              <var-name>minlength</var-name>
                             <var-value>3</var-value>
                           \langle/var>
             </field>
        </form>
     </formset>
</form-validation>
```
## **Initialization of properties**

You can specify a default value for each property using the **initial** attribute in the <form-property> tag.

#### Example:

```
<form-beans>
  <form-bean name="exampleForm"
type="org.apache.struts.validator.LazyValidatorForm">
     <form-property name="age" type="java.lang.Integer" initial="23" />
</form-beans>
```
# **Working example using the ValidatorForm Beans**

Using a small working example we will show you the use of the LazyValidatorForm form beans.

### **Create the form bean (struts-config.xml)**

Open the *struts-config.xml* and add a new form bean tag of type LazyValidatorForm to the form beans area.

We will not declare any properties to show the capabilities of a lazy form bean to create them.

Below you can see the declaration of the form bean in the Struts configuration file. <form-beans > <form-bean name="exampleForm"

```
type="org.apache.struts.validator.LazyValidatorForm" />
</form-beans>
```
### **Create the Action class**

Create the class *ExampleAction in the p*ackage *de.laliluna.tutorial.lazyvalidatorform.action.* The class extends the class Action.

Implement the method *execute(..)*.

Output the name and the age to the log.

*The complete source code is shown below.*

```
public class ExampleAction extends Action {
      public ActionForward execute(
           ActionMapping mapping,
           ActionForm form,
            HttpServletRequest request,
            HttpServletResponse response) {
            //LazyValidatorForm zuweisen 
            LazyValidatorForm exampleForm = (LazyValidatorForm) form;
            //Zugriff auf Eigenschaften der LazyValidatorForm
            //Klasse innerhalb der Action Klasse
            System.out.println(exampleForm.get("name"));
            System.out.println(exampleForm.get("age"));
            return mapping.findForward("showExample");
      }
}
```
### **Create a JSP file**

Create a JSP example.jsp in the directory .*./WebRoot/form/* .

Below you can see the source code of the JSP file.

```
<%@ page language="java"%>
<%@ taglib uri="http://jakarta.apache.org/struts/tags-bean" prefix="bean"%> 
<%@ taglib uri="http://jakarta.apache.org/struts/tags-html" prefix="html"%>
\langlehtml>
      <head>
            <title>JSP for exampleForm</title>
     </head>
      <body>
            <html:form action="/example">
                  <html:errors />
                  Name: <html:text property="name" /> <br>
                  Age: <html:text property="age" /> <br>
                  <html:submit value="Send"/>
            </html:form>
      </body>
</html>
```
## **Configure the Action (struts-config.xml)**

Add an action mapping in the struts-config.xml. Add the form bean *exampleForm* to the action and create a forward to the *example.jsp*.

*name* specifies the action of the form bean.

*Type is the path to our* action class, *ExampleAction*.

Input specifies the JSP, you are forwarded to when an error occurred in the validation phase.

*<forward ...>* is the forward to our *example.jsp*.

```
<action-mappings>
       <action
          attribute="exampleForm"
          input="/form/example.jsp"
          name="exampleForm"
          path="/example"
          scope="request"
          type="de.laliluna.tutorial.lazyvalidatorform.action.ExampleAction">
            <forward name="showExample" path="/form/example.jsp" />
      </action>
</action-mappings>
```
### **Validating properties with XML validation rules**

To validate the user input, if a name's length is greater than 3 character or the age is between 0 and 150, you have to configure this validations in an XML file.

Create the XML file *validation.xml* in the directory */WebRoot/WEB-INF/*.

*<form name="..">* defines the Form Bean to which the validations are applied.

*<field property="..">* defines a property of a form bean. The attribute *depends* configures the used rule from the Struts rule set. (All rules are defined in the validator-rules.xml ).

*<arg0 key="..">* defines a parameter which is passed to the error message. In the error message for intRange, there is one parameter expected. (more informations at MessageResouce).

*<var-name>* sets the name of the variable used in the validation rule and *<var-value>* the value of the variable.

Create the following validations for the form bean property:

```
<form-validation>
<formset>
        <!-- validation mapping für example form -->
         <form name="exampleForm">
              <field 
                     property="name"
                   depends="required, minlength">
                     <arg0 key="exampleForm.name" />
                     <arg1 key="${var:minlength}" resource="false" />
                              <var>
                                <var-name>minlength</var-name>
                                <var-value>3</var-value>
                             \langle/var\rangle </field>
               <field
                   property="age"
                   depends="required, intRange, integer">
                        <arg0 key="exampleForm.age"/>
                       <arg1 name="intRange" key="${var:min}" resource="false" />
                       <arg2 name="intRange" key="${var:max}" resource="false" />
                       \langle \text{var} \rangle <var-name>min</var-name>
                           <var-value>1</var-value>
                      \langle/var\rangle\langle \text{var} \rangle <var-name>max</var-name>
                            <var-value>150</var-value>
```

```
\langle/var\rangle </field>
           </form>
      </formset>
</form-validation>
```
## **Configure the ValidatorPlugins in the Struts Config file**

In order to use the Struts-Validator you must add the ValidatorPlugin in the Struts Config. Otherwise Struts does not know your validation files and will not use them. Open the struts-config.xml and add the following properties to the end of the struts config file.into the tag *<struts-config>* .

```
<plug-in className="org.apache.struts.validator.ValidatorPlugIn">
     <set-property
         property="pathnames"
         value="/WEB-INF/validator-rules.xml,/WEB-INF/validation.xml"/>
</plug-in>
```
### **Create a Message Resource file**

The Message Resource file is needed for the output of the error messages, we used in the execute method.

Create a new file named *ApplicationResources.properties* in the package *de.laliluna.tutorial.lazyvalidatorform.*

You can find more information about message resource files in our Message Resource tutorial. <http://www.laliluna.de/struts-message-resources-tutorial.html>

Add the following to the file:

```
errors.suffix=<br>
# -- default error messages for struts validator
errors.required='{0}' is required.
errors.minlength='{0}' can not be less than {1} characters.
errors.range='\{0\}' is not in the range \{1\} through \{2\}.
errors.integer={0} must be an integer.
# -- field names
exampleForm.name=Name
exampleForm.age=Age
```
Open the *struts-config.xml* and add the following lines to configure your resource file.

<message-resources parameter="de.laliluna.tutorial.lazyvalidatorform.ApplicationResources" />

### **Test your example**

We have finished our example application. Test the example by calling <http://localhost:8080/LazyValidatorForm/example.do>